# **Release Notes for Cisco ASDM, 7.14(x)**

## **Release Notes for Cisco ASDM, 7.14(x)**

This document contains release information for Cisco ASDM Version 7.14(x) for the Cisco ASA series.

## **Important Notes**

- **ASDM signed-image support in 9.14(4.14)/7.18(1.152) and later**—The ASA now validates whether the ASDM image is a Cisco digitally signed image. If you try to run an older ASDM image with an ASA version with this fix, ASDM will be blocked and the message "%ERROR: Signature not valid for file disk0:/<filename>" will be displayed at the ASA CLI. ASDM release 7.18(1.152) and later are backwards compatible with all ASA versions, even those without this fix. ([CSCwb05291,](https://bst.cloudapps.cisco.com/bugsearch/bug/CSCwb05291) [CSCwb05264\)](https://bst.cloudapps.cisco.com/bugsearch/bug/CSCwb05264)
- **ASDM Cisco.com Upgrade Wizard failure on Firepower 1000 and 2100 in Appliance mode**—The ASDM Cisco.com Upgrade Wizard does not work for upgrading to 9.14 (**Tools > Checkfor ASA/ASDM Updates**). The wizard can upgrade ASDM from 7.13 to 7.14, but the ASA image upgrade is grayed out. [\(CSCvt72183\)](https://bst.cloudapps.cisco.com/bugsearch/bug/CSCvt72183) As a workaround, use one of the following methods:
	- Use **Tools > Upgrade Software from Local Computer** for both ASA and ASDM. Note that the ASDM image (7.14(1)) in the 9.14(1) bundle also has the bug [CSCvt72183;](https://bst.cloudapps.cisco.com/bugsearch/bug/CSCvt72183) you should download the newer 7.14(1.46) image to enable correct functioning of the wizard.
	- Use **Tools > Check for ASA/ASDM Updates** to upgrade to ASDM 7.14 (the version will be 7.14(1.46); then use the new ASDM to upgrade the ASA image. Note that you may see a **Fatal Installation Error**; in this case, click **OK**. You must then set the boot image manually on the **Configuration** > **Device Management** > **System Image/Configuration** > **Boot Image/Configuration** screen. Save the configuration and reload the ASA.
- **For Failover pairs in 9.14(1)+, the ASA no longer shares SNMP client engine data with its peer.**
- **No support in ASA 9.14(1)+ for cnatAddrBindNumberOfEntries andcnatAddrBindSessionCount OIDs (**[CSCvy22526](https://bst.cloudapps.cisco.com/bugsearch/bug/CSCvy22526)**)**.
- **No support in ASA 9.13(1) and later for the ASA 5512-X, ASA 5515-X, ASA 5585-X, and the** ASASM—ASA 9.12(x) is the last supported version. For the ASA 5515-X and ASA 5585-X FirePOWER module, the last supported version is 6.4.

**Note:** ASDM 7.13(1) and ASDM 7.14(1) also did not support these models; you must upgrade to ASDM 7.13(1.101) or 7.14(1.48) to restore ASDM support.

- **ASAv requires 2GB memory in 9.13(1) and later**—Beginning with 9.13(1), the minimum memory requirement for the ASAv is 2GB. If your current ASAv runs with less than 2GB of memory, you cannot upgrade to 9.13(1) from an earlier version. You must adjust the memory size before upgrading. See the ASAv Getting Started Guide for information about the resource allocations (vCPU and memory) supported in version 9.13(1).
- **Downgrade issue for the Firepower 2100 in Platform mode from 9.13/9.14 to 9.12 or earlier**—For a Firepower 2100 with a fresh installation of 9.13 or 9.14 that you converted to Platform mode: If you

downgrade to 9.12 or earlier, you will not be able to configure new interfaces or edit existing interfaces in FXOS (note that 9.12 and earlier only supports Platform mode). You either need to restore your version to 9.13 or later, or you need to clear your configuration using the FXOS erase configuration command. This problem does not occur if you originally upgraded to 9.13 or 9.14 from an earlier release; only fresh installations are affected, such as a new device or a re-imaged device. [\(CSCvr19755](https://bst.cloudapps.cisco.com/bugsearch/bug/CSCvr19755))

- **Cluster control link MTU change in 9.13(1)**—Starting in 9.13(1), many cluster control packets are larger than they were in previous releases. The recommended MTU for the cluster control link has always been 1600 or greater, and this value is appropriate. However, if you set the MTU to 1600 but then failed to match the MTU on connecting switches (for example, you left the MTU as 1500 on the switch), then you will start seeing the effects of this mismatch with dropped cluster control packets. Be sure to set all devices on the cluster control link to the same MTU, specifically 1600 or higher.
- **Upgrade ROMMON for ASA 5506-X, 5508-X, and 5516-X to Version 1.1.15 or later**—There is a new ROMMON version for these ASA models (May 15, 2019); we highly recommend that you upgrade to the latest version. To upgrade, see the instructions in the ASA [configuration](https://www.cisco.com/c/en/us/td/docs/security/asa/asa912/configuration/general/asa-912-general-config/admin-swconfig.html#task_90917D0EBAC2427487F6F51D21ABC235) guide.

**Caution:** The ROMMON upgrade for 1.1.15 takes twice as long as previous ROMMON versions, approximately 15 minutes. **Do not** power cycle the device during the upgrade. If the upgrade is not complete within 30 minutes or it fails, contact Cisco technical support; **do not** power cycle or reset the device.

• **Upgrade ROMMON for the ISA 3000 to Version1.0.5 or later**——There is a new ROMMON version for the ISA 3000 (May 15, 2019); we highly recommend that you upgrade to the latest version. To upgrade, see the instructions in the ASA [configuration](https://www.cisco.com/c/en/us/td/docs/security/asa/asa912/configuration/general/asa-912-general-config/admin-swconfig.html#task_90917D0EBAC2427487F6F51D21ABC235) guide.

**Caution:** The ROMMON upgrade for 1.0.5 takes twice as long as previous ROMMON versions, approximately 15 minutes. **Do not** power cycle the device during the upgrade. If the upgrade is not complete within 30 minutes or it fails, contact Cisco technical support; **do not** power cycle or reset the device.

- **The tls-proxy keyword, and support for SCCP/Skinny encrypted inspection, was removed** from the **inspect skinny** command.
- **ASDM Upgrade Wizard**—Due to an internal change, the wizard is only supported using ASDM 7.10(1) and later; also, due to an image naming change, you must use ASDM 7.12(1) or later to upgrade to ASA 9.10(1) and later. Because ASDM is backwards compatible with earlier ASA releases, you can upgrade ASDM no matter which ASA version you are running. Note that ASDM 7.13 and 7.14 did not support the ASA 5512-X, 5515-X, 5585-X, or ASASM; you must upgrade to ASDM 7.13(1.101) or 7.14(1.48) to restore ASDM support.
- **Windows DNS Client Optimization Limitation**—Because of a limitation in Windows 8 and above, we have observed that certain name resolutions, such as nslookup, fail for FQDNs by not matching any split-DNS domains. The workaround is to disable Windows DNS client optimization with the following changes:

Key: HKEY\_LOCAL\_MACHINE\SYSTEM\CurrentControlSet\Services\Dnscache\Parameters Value:DisableParallelAandAAA Data: 1 Key: HKEY\_LOCAL\_MACHINE\Software\Policies\Microsoft\Windows NT\DNSClient Value: DisableSmartNameResolution Data: 1

## **System Requirements**

This section lists the system requirements to run this release.

### **ASDM Java Requirements**

You can install ASDM using Oracle JRE 8.0 (**asdm-***version***.bin**) or OpenJRE 1.8.x (**asdm-openjre-***version***.bin**).

**Note** ASDM is not tested on Linux.

#### **Table 1: ASA and ASA FirePOWER: ASDM Operating System and Browser Requirements**

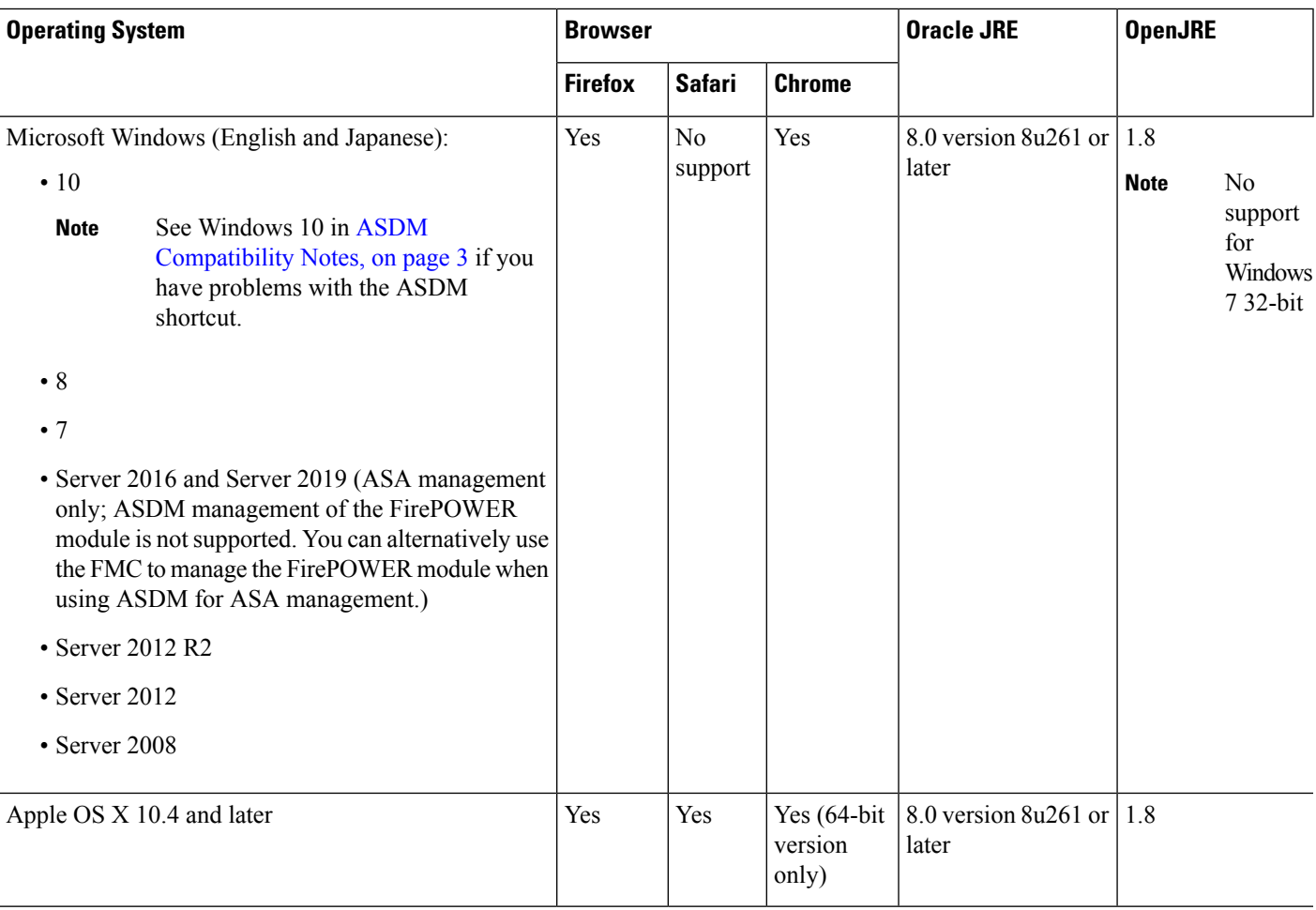

### <span id="page-2-0"></span>**ASDM Compatibility Notes**

The following table lists compatibility caveats for ASDM.

 $\mathbf I$ 

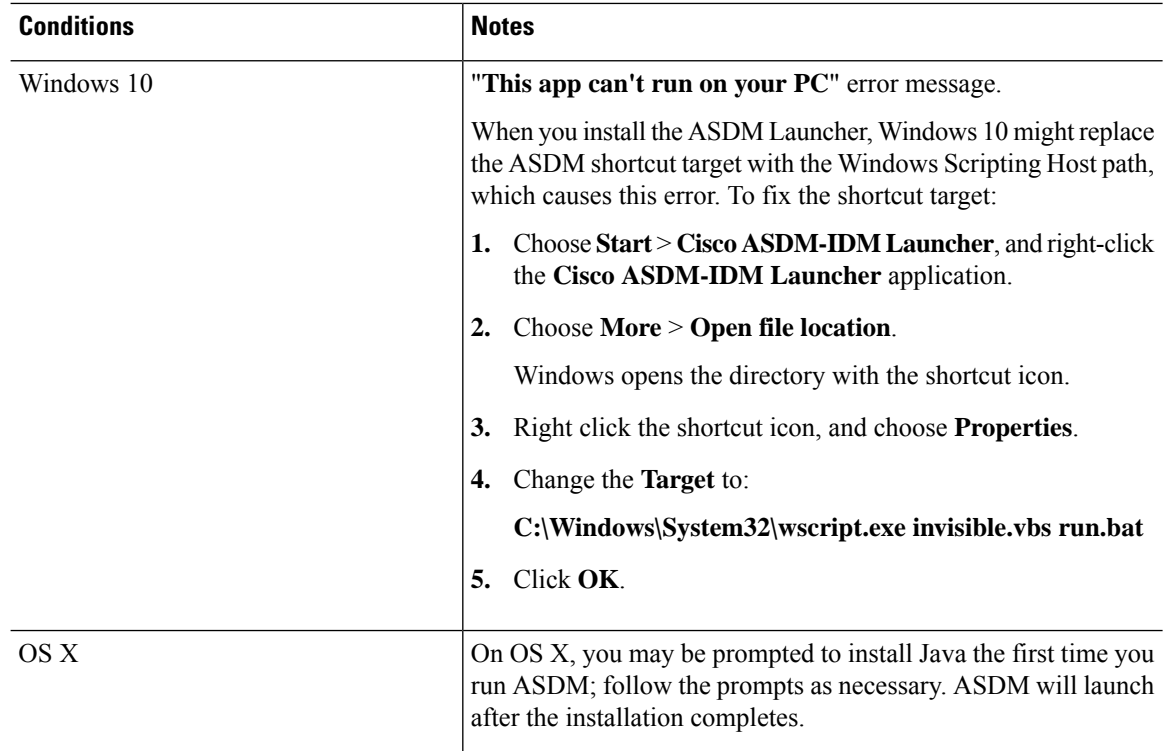

 $\mathbf l$ 

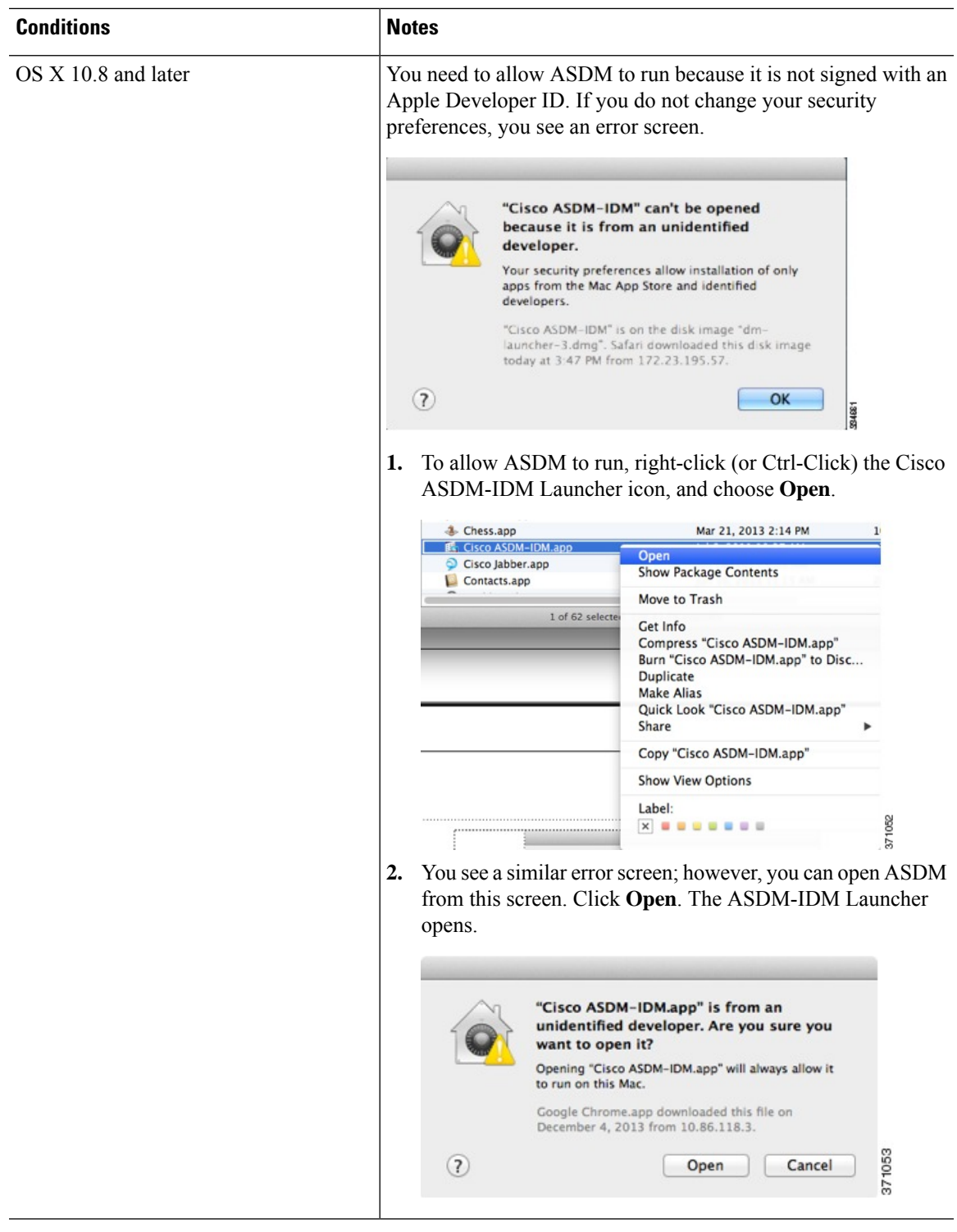

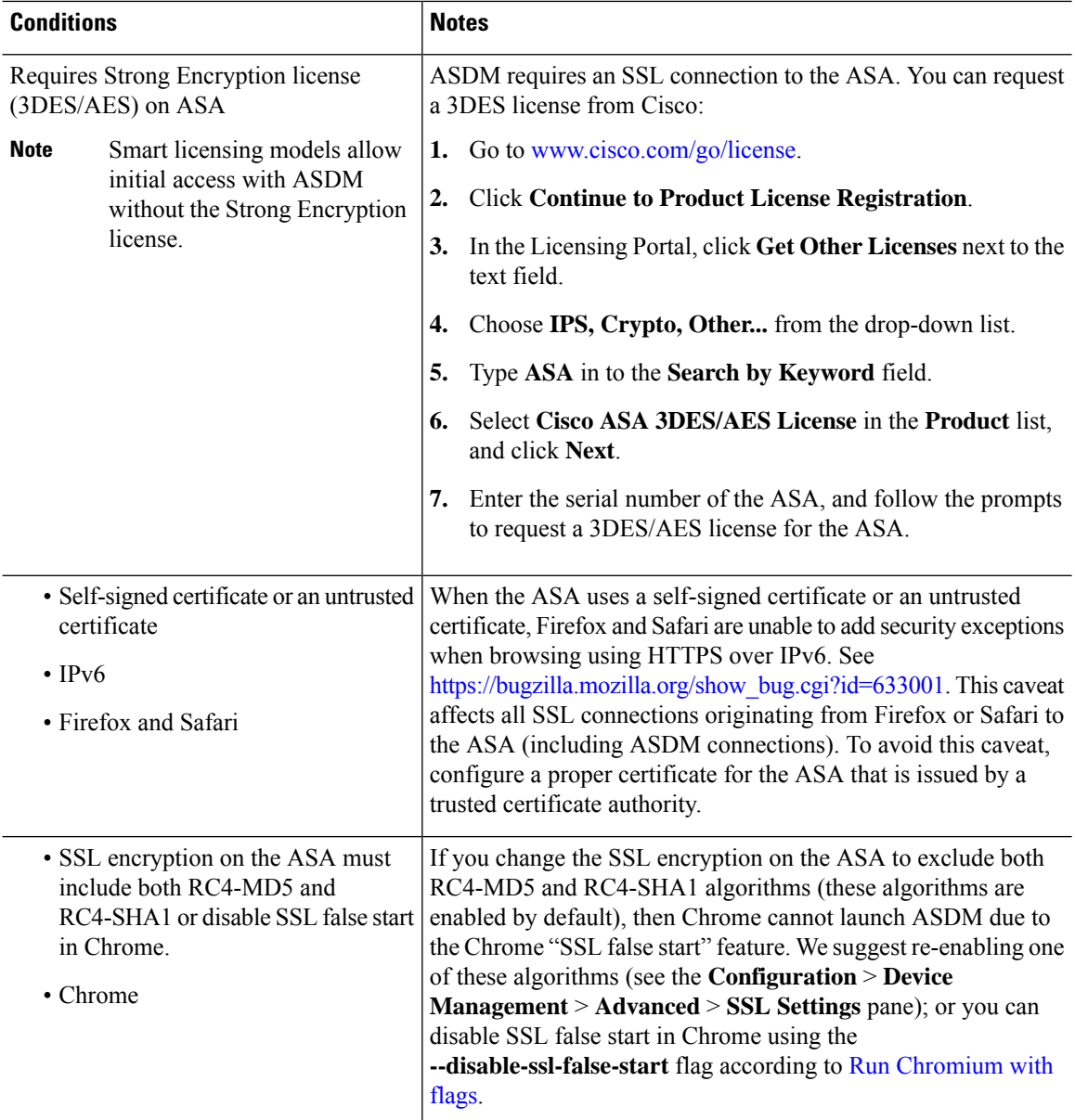

### **Install an Identity Certificate for ASDM**

When using Java 7 update 51 and later, the ASDM Launcher requires a trusted certificate. An easy approach to fulfill the certificate requirements is to install a self-signed identity certificate. You can use Java Web Start to launch ASDM until you install a certificate.

See Install an Identity [Certificate](http://www.cisco.com/go/asdm-certificate) for ASDM to install a self-signed identity certificate on the ASA for use with ASDM, and to register the certificate with Java.

### **Increase the ASDM Configuration Memory**

ASDM supports a maximum configuration size of 512 KB. If you exceed this amount you may experience performance issues.For example, when you load the configuration, the status dialog box shows the percentage Ш

of the configuration that is complete, yet with large configurationsitstopsincrementing and appearsto suspend operation, even though ASDM might still be processing the configuration. If this situation occurs, we recommend that you consider increasing the ASDM system heap memory.

#### **Increase the ASDM Configuration Memory in Windows**

To increase the ASDM heap memory size, edit the **run.bat** file by performing the following procedure.

#### **Procedure**

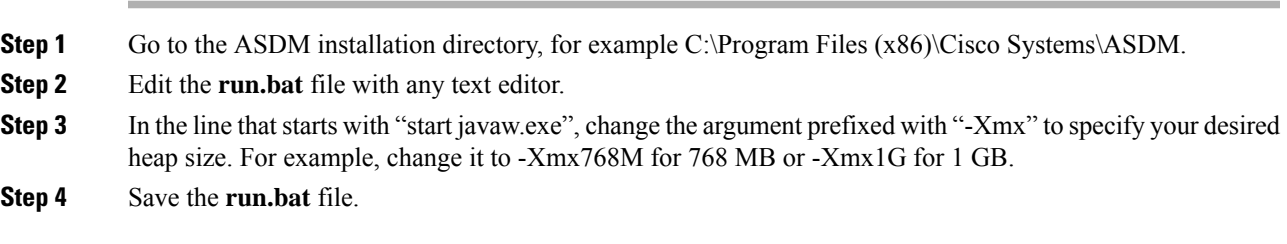

#### **Increase the ASDM Configuration Memory in Mac OS**

To increase the ASDM heap memory size, edit the **Info.plist** file by performing the following procedure.

#### **Procedure**

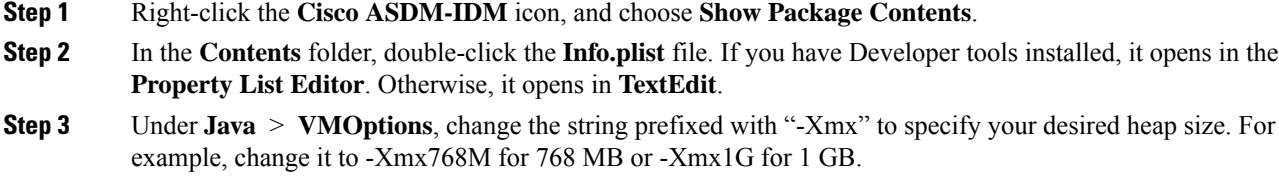

<key>CFBundleIconFile</key> <string>asdm32.icng</string>

<key>VMOptions</key> <string>-Xms64m -Xmx512m</string>

<key>CFBundleDocumentTypes</key> <array>

**Step 4** If this file is locked, you see an error such as the following:

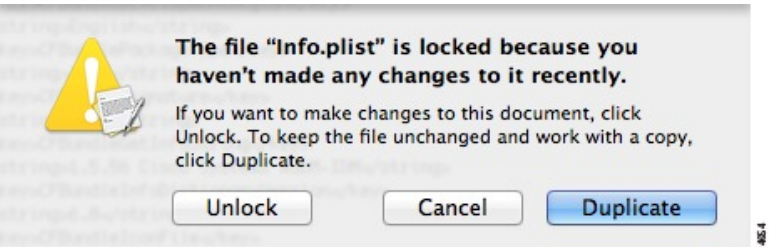

**Step 5** Click **Unlock** and save the file.

If you do not see the **Unlock**dialog box, exit the editor, right-click the **Cisco ASDM-IDM** icon, choose **Copy Cisco ASDM-IDM**, and paste it to a location where you have write permissions, such as the Desktop. Then change the heap size from this copy.

### **ASA and ASDM Compatibility**

For information about ASA/ASDM software and hardware requirements and compatibility, including module compatibility, see Cisco ASA [Compatibility.](http://www.cisco.com/c/en/us/td/docs/security/asa/compatibility/asamatrx.html)

### **VPN Compatibility**

For VPN compatibility, see Supported VPN [Platforms,](http://www.cisco.com/c/en/us/td/docs/security/asa/compatibility/asa-vpn-compatibility.html) Cisco ASA 5500 Series.

## **New Features**

This section lists new features for each release.

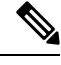

**Note** New, changed, and deprecated syslog messages are listed in the syslog message guide.

### **New Features in ASA 9.14(4)/ASDM 7.17(1)**

#### **Released: February 2, 2022**

There are no new features in this release.

### **New Features in ASA 9.14(3)/ASDM 7.15(1.150)**

#### **Released: June 15, 2021**

There are no new features in this release.

### **New Features in ASA 9.14(2)**

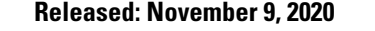

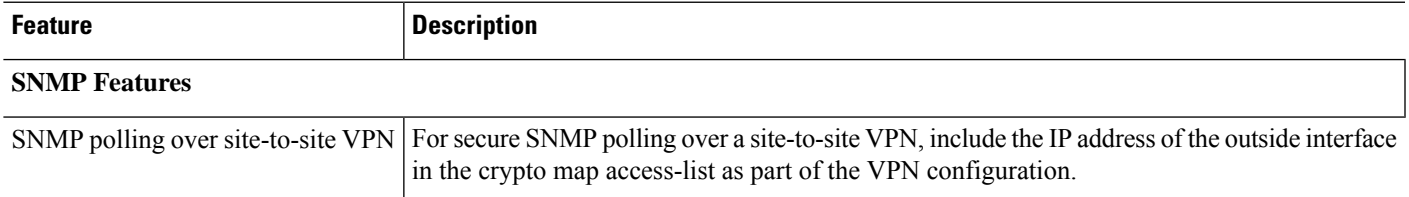

### **New Features in ASA 9.14(1.30)**

#### **Released: September 23, 2020**

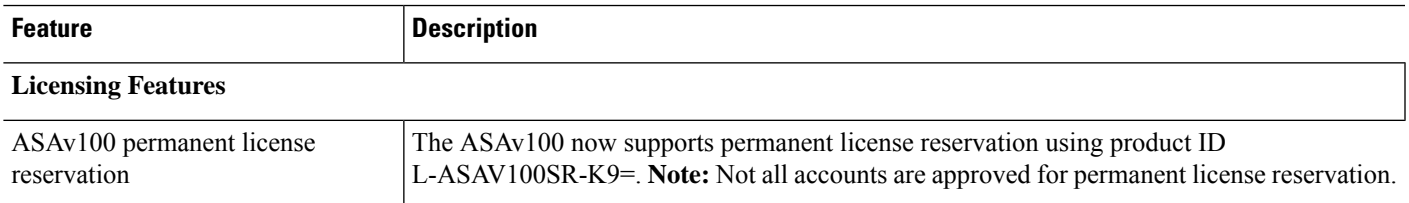

### **New Features in ASDM 7.14(1.48)**

#### **Released: April 30, 2020**

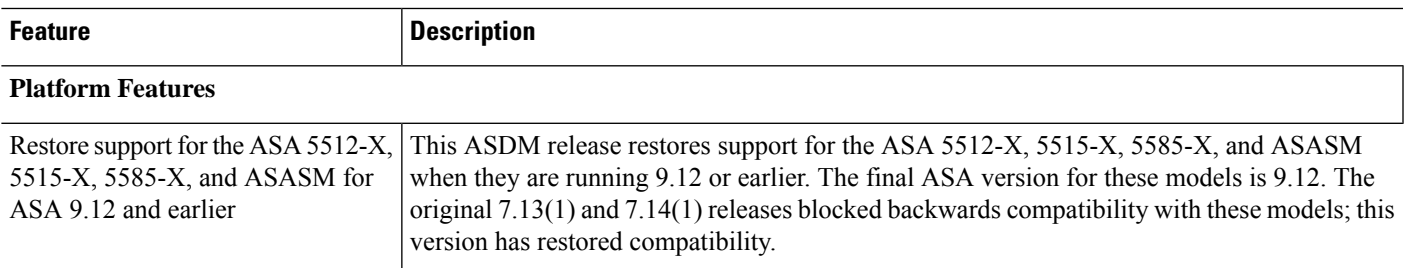

### **New Features in ASAv 9.14(1.6)**

#### **Released: April 30, 2020**

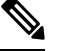

**Note** This release is only supported on the ASAv.

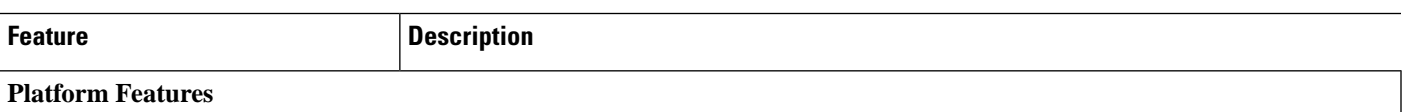

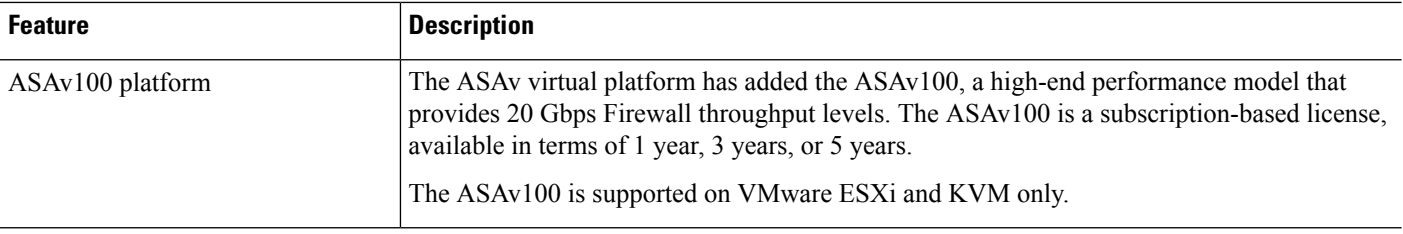

### **New Features in ASA 9.14(1)/ASDM 7.14(1)**

### **Released: April 6, 2020**

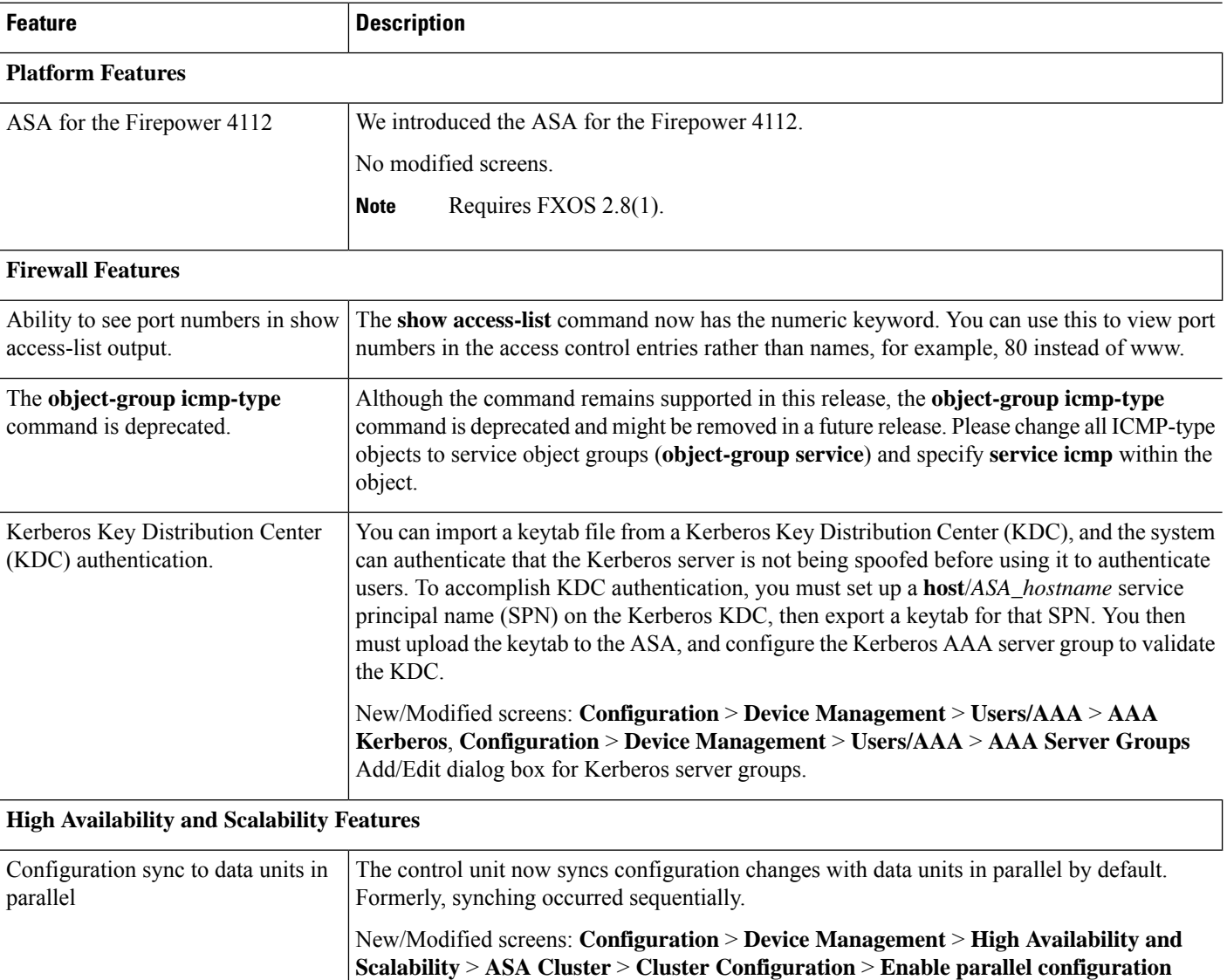

**replicate** check box

I

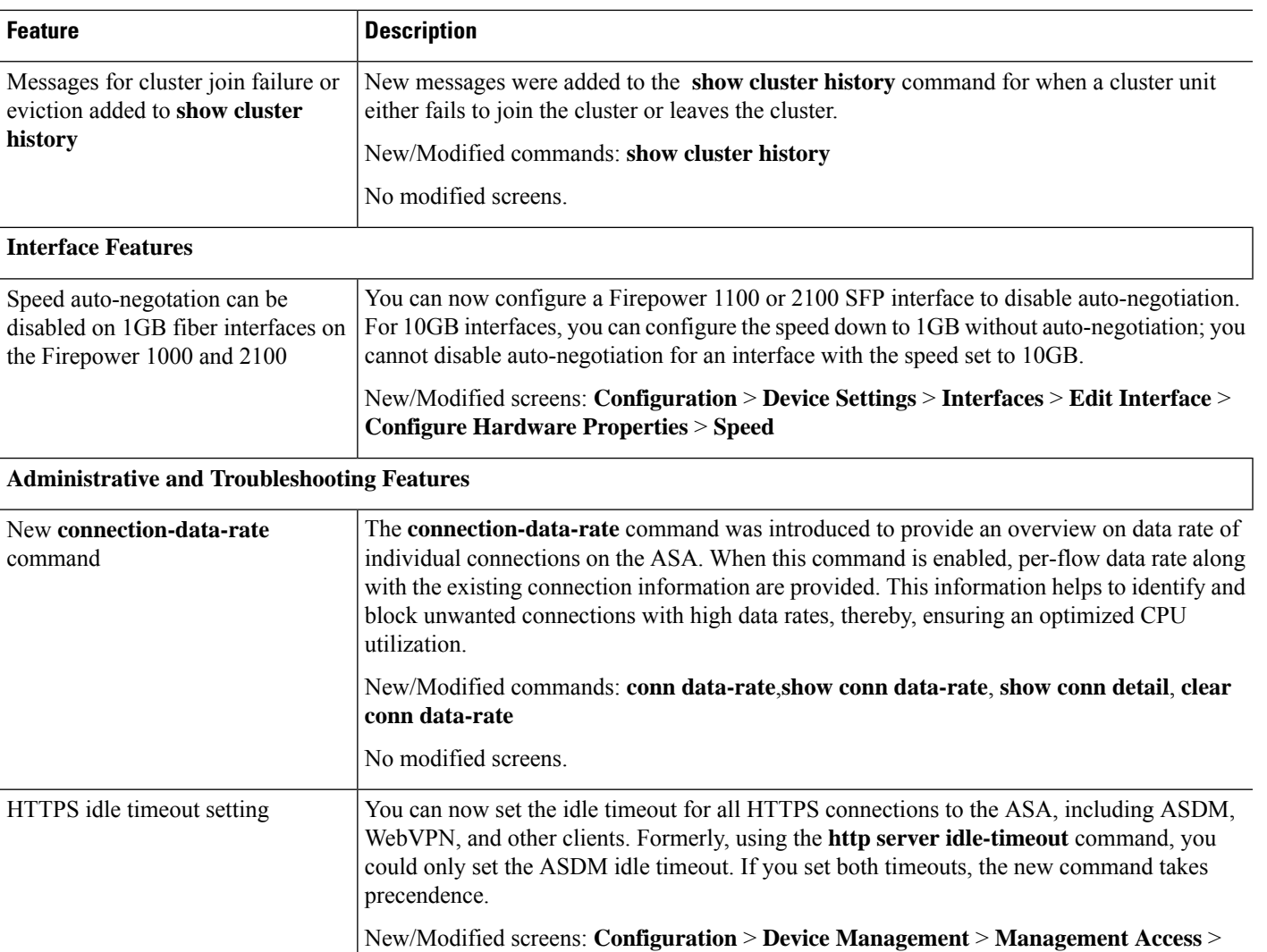

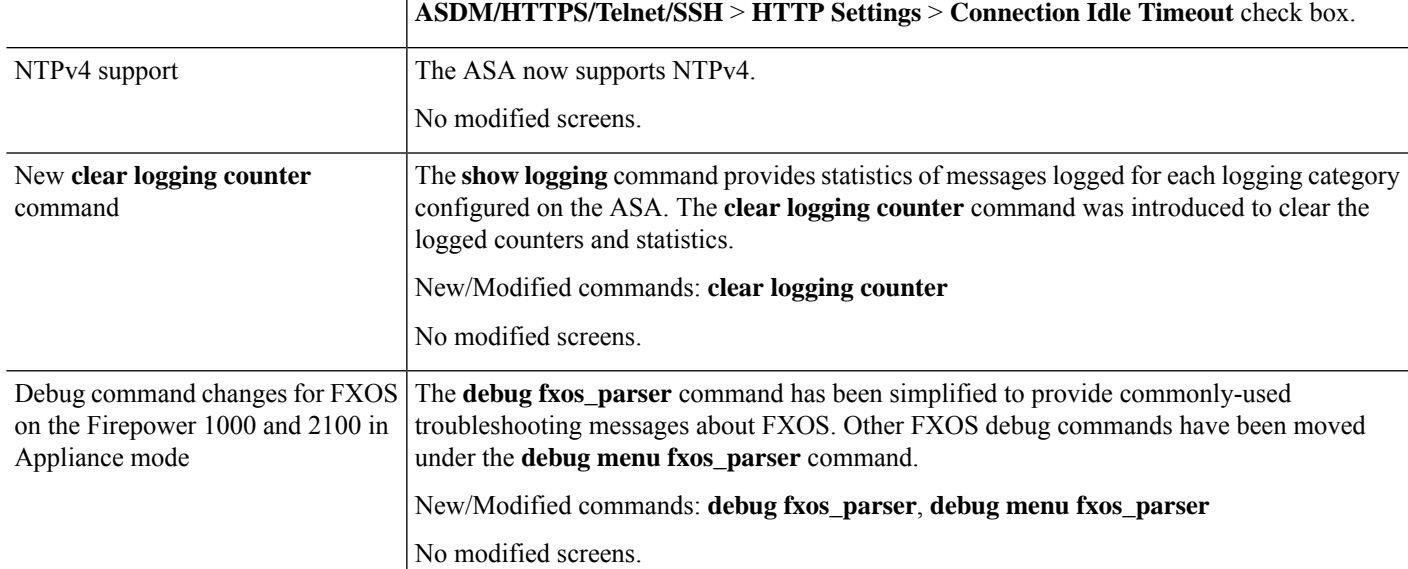

I

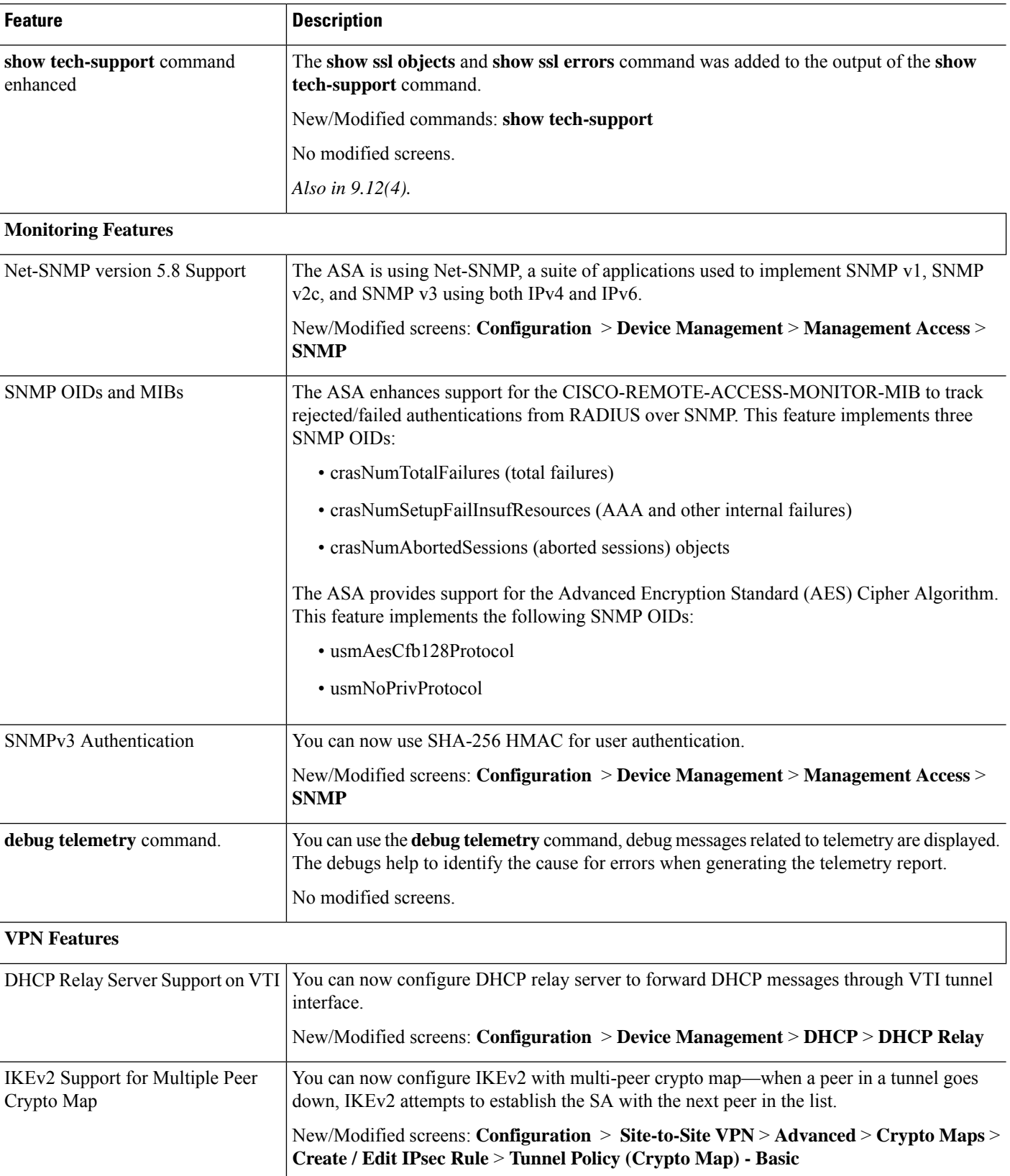

Ш

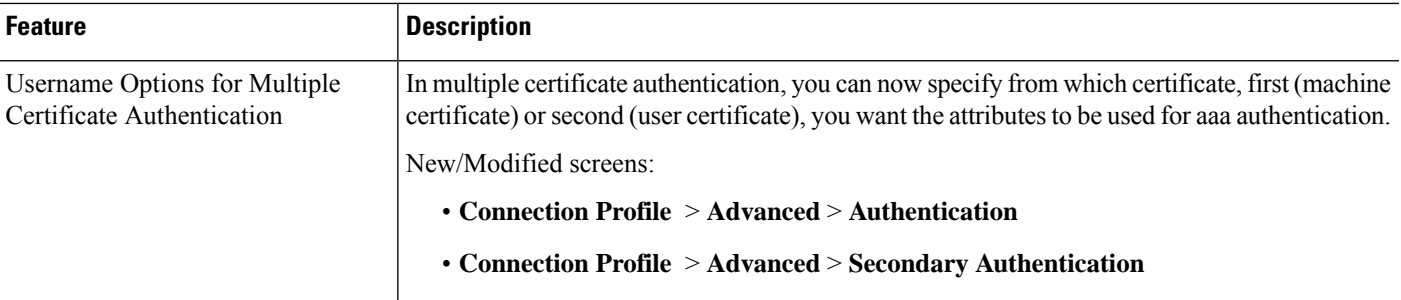

## **Upgrade the Software**

This section provides the upgrade path information and a link to complete your upgrade.

### **ASA Upgrade Path**

To view your current version and model, use one of the following methods:

- ASDM: Choose **Home** > **Device Dashboard** > **Device Information**.
- CLI: Use the **show version** command.

This table provides upgrade paths for ASA. Some older versions require an intermediate upgrade before you can upgrade to a newer version. Recommended versions are in **bold**.

**Note**

Be sure to check the upgrade guidelines for each release between your starting version and your ending version. You may need to change your configuration before upgrading in some cases, or else you could experience an outage.

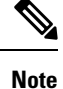

For guidance on security issues on the ASA, and which releases contain fixes for each issue, see the ASA Security [Advisories](https://tools.cisco.com/security/center/publicationListing.x).

ASA 9.12(x) was the final version for the ASA 5512-X, 5515-X, 5585-X, and ASASM. **Note**

ASA 9.2(x) was the final version for the ASA 5505.

ASA 9.1(x) was the final version for the ASA 5510, 5520, 5540, 5550, and 5580.

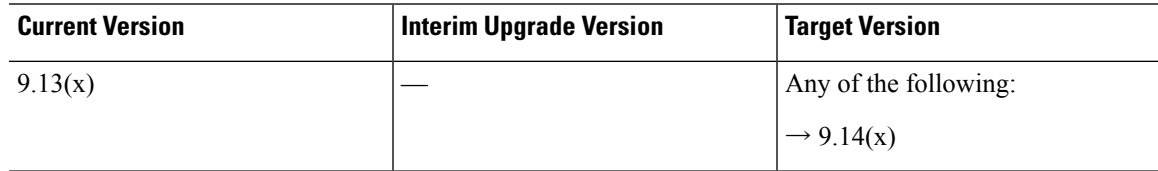

 $\mathbf I$ 

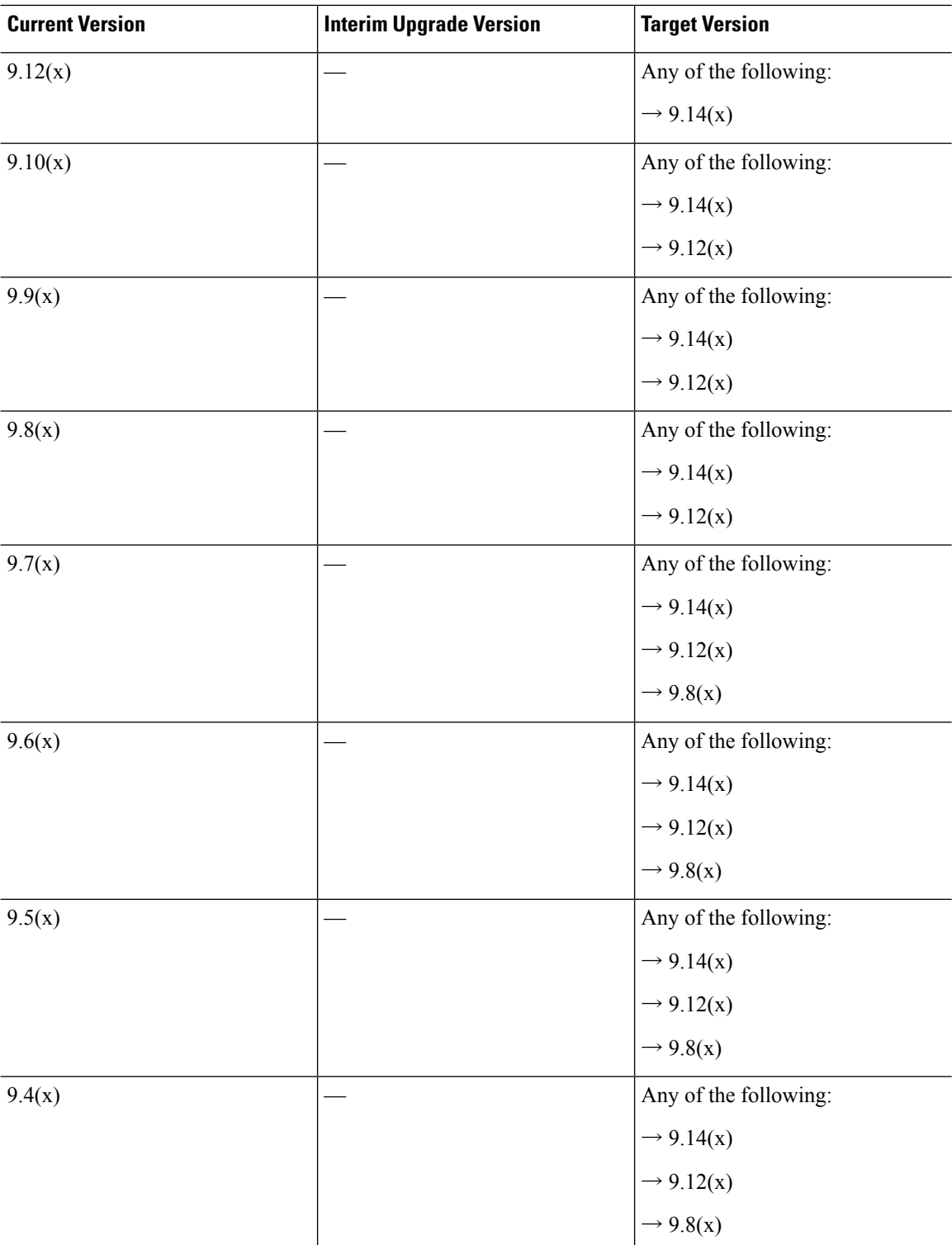

 $\mathbf{l}$ 

![](_page_14_Picture_280.jpeg)

I

![](_page_15_Picture_275.jpeg)

## **Upgrade Link**

To complete your upgrade, see the ASA [upgrade](https://www.cisco.com/c/en/us/td/docs/security/asa/migration/upgrade/upgrade.html) guide.

Ш

## **Open and Resolved Bugs**

The open and resolved bugs for this release are accessible through the Cisco Bug Search Tool. This web-based tool provides you with access to the Cisco bug tracking system, which maintains information about bugs and vulnerabilities in this product and other Cisco hardware and software products.

You must have a Cisco.com account to log in and access the Cisco Bug Search Tool. If you do not have one, you can register for an [account.](https://tools.cisco.com/IDREG/guestRegistration.do) If you do not have a Cisco support contract, you can only look up bugs by ID; you cannot run searches. **Note**

For more information about the Cisco Bug Search Tool, see the Bug [Search](http://www.cisco.com/web/applicat/cbsshelp/help.html) Tool Help & FAQ.

### **Open Bugs**

This section lists open bugs in each version.

### **Open Bugs in Version 7.14(1.48)**

The following table lists select open bugs at the time of this Release Note publication.

![](_page_16_Picture_650.jpeg)

#### **Open Bugs in Version 7.14(1.46)**

The following table lists select open bugs at the time of this Release Note publication.

![](_page_16_Picture_651.jpeg)

#### **Open Bugs in Version 7.14(1)**

The following table lists select open bugs at the time of this Release Note publication.

![](_page_17_Picture_495.jpeg)

### **Resolved Bugs**

This section lists resolved bugs per release.

#### **Resolved Bugs in Version 7.14(1.48)**

There are no resolved bugs in this release.

### **Resolved Bugs in Version 7.14(1.46)**

The following table lists select resolved bugs at the time of this Release Note publication.

![](_page_17_Picture_496.jpeg)

### **Resolved Bugs in Version 7.14(1)**

The following table lists select resolved bugs at the time of this Release Note publication.

![](_page_17_Picture_497.jpeg)

## **End-User License Agreement**

For information on the end-user license agreement, go to [http://www.cisco.com/go/warranty.](http://www.cisco.com/go/warranty)

## **Related Documentation**

For additional information on the ASA, see Navigating the Cisco ASA Series [Documentation](http://www.cisco.com/go/asadocs).

The documentation set for this product strives to use bias-free language. For purposes of this documentation set, bias-free is defined as language that does not imply discrimination based on age, disability, gender, racial identity, ethnic identity, sexual orientation, socioeconomic status, and intersectionality. Exceptions may be present in the documentation due to language that is hardcoded in the user interfaces of the product software, language used based on standards documentation, or language that is used by a referenced third-party product.

Cisco and the Cisco logo are trademarks or registered trademarks of Cisco and/or its affiliates in the U.S. and other countries. To view a list of Cisco trademarks, go to this URL: [https://www.cisco.com/c/en/us/about/legal/trademarks.html.](https://www.cisco.com/c/en/us/about/legal/trademarks.html) Third-party trademarks mentioned are the property of their respective owners. The use of the word partner does not imply a partnership relationship between Cisco and any other company. (1721R)

© 2022 Cisco Systems, Inc. All rights reserved.